# **EXECUÇÃO FISCAL ESTADUAL CARTILHA DE BOAS PRÁTICAS PROCEDIMENTOS MODELOS DE EXPEDIENTE**

## **NOVO FLUXO DE TRABALHO**

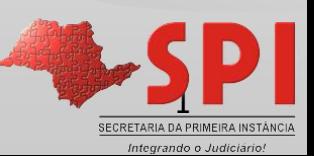

#### **OBJETIVOS**

- Comunicados;
- Modelos Institucionais (Conhecimento e Aplicação);
- Modelos do Grupo (Criação, Replicação e Aplicação);
- Emissão e Edição das "Decisões" (Busca/Escolha Correta);
- Movimentações Específicas (Conhecimento/Vinculação).

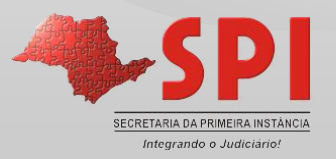

#### **COMUNICADOS**

- **Execução Fiscal Estadual:**
	- **74/2014** Processamento Eletrônico das Execuções Fiscais Estaduais nas Varas da Fazenda Pública, SAFS/ SEFS e a Intimação Fazenda via Portal;
	- **75/2014** Intimação Fazenda Via Portal Foros Digitais;
	- **40/2015** Padronização dos Modelos de Cartas AR Digital Execução Fiscal Estadual e Municipal;
	- **34/2015** Procedimentos para o cancelamento de AR-Digital;
- **Modelos do Grupo/Usuário:**
	- **97/2013, 26/2016 –** Categorias disponíveis-Modelos do Grupo/Usuário

Integrando o Judiciári

#### **O que são Modelos de Expediente?**

 São máscaras estruturadas, formatadas, preparadas para apresentar determinado teor com mesclagem dos dados do processo/partes, previamente cadastrados.

 O modelo de expediente após sua emissão, se torna um documento do processo, sendo preservada a máscara para emissão em outro processo.

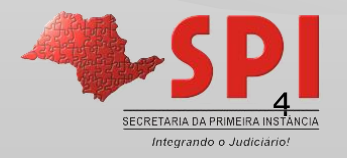

#### **MODELOS DE EXPEDIENTE**

Os modelos de expedientes são classificados como:

- **Institucionais;**
- **do Grupo e do Usuário;**

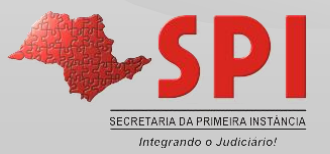

### **MODELOS DE EXPEDIENTE O que são Modelos Institucionais e do Grupo/Usuário?**

#### **Institucionais:**

- o Padronização da Instituição TJ/SP;
- o Disponíveis à todo o Estado.

#### **do Grupo e do Usuário:**

- o Personalizados pelas Unidades/Usuários;
- o **Do Grupo:**
	- Por padrão já é compartilhado à Vara/Cartório;
- o **Do Usuário:**
	- "É do usuário". Porém, pode ser compartilhado, anotando-se os usuários que desejo conceder o acesso.

SECRETARIA DA PRIMEIRA INSTANCIA ntegrando o Judiciário

### **MODELOS DE EXPEDIENTE**

 Os modelos **institucionais** são aprovados pela E. Corregedoria, padronizados e organizados por categorias.

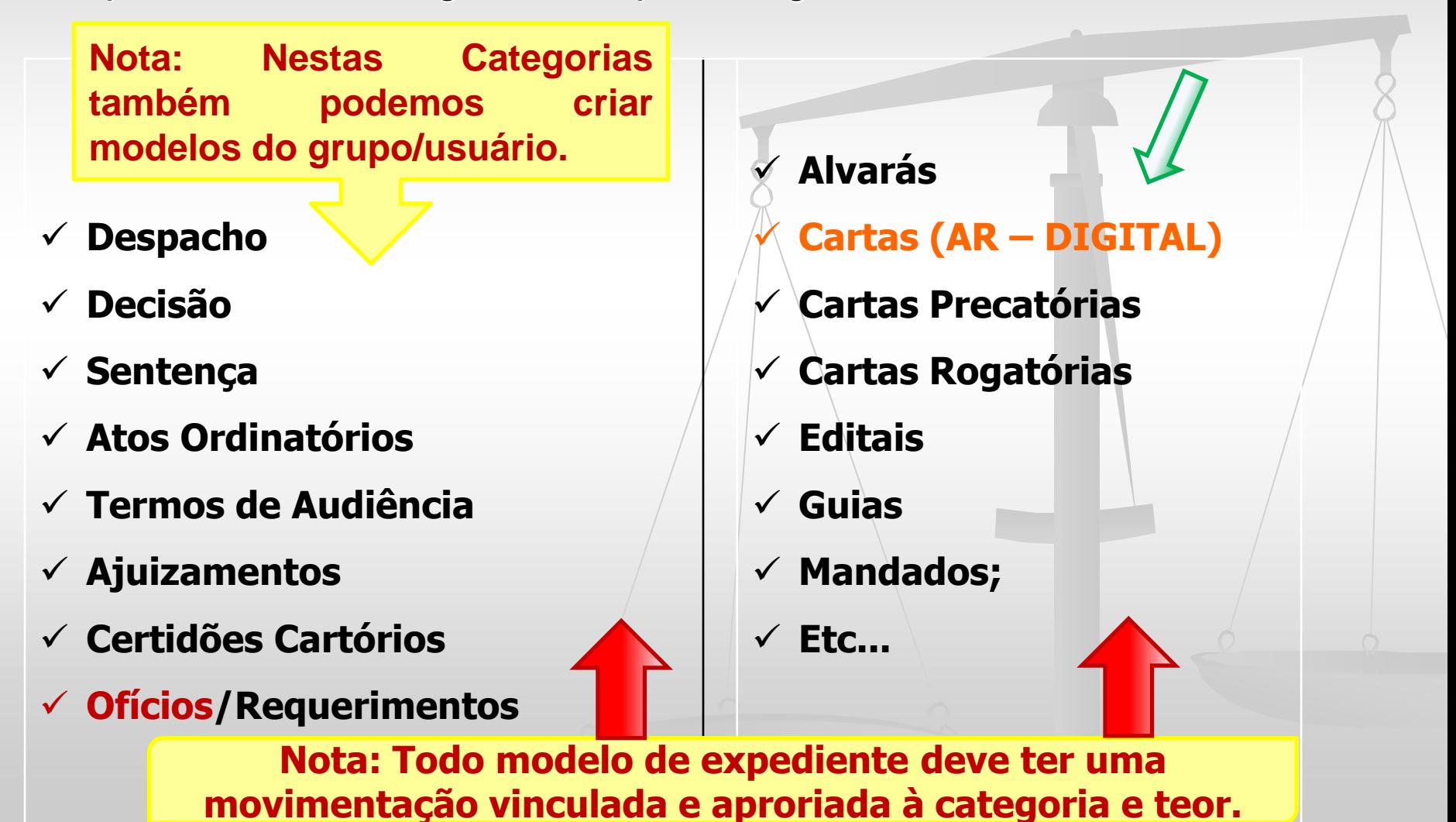

### **MODELOS DE EXPEDIENTE Criar modelos do Grupo/Usuário?**

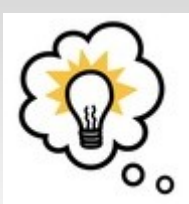

 O modelo do grupo/usuário é um modelo personalizado e padronizado pela Unidade/Magistrado;

- □ Poderão inserir gradativamente como modelos do grupo: Os modelos definidos no WORD constantemente utilizados para consulta ou "CTRL + C/CTRL + V", a biblioteca da Unidade, a biblioteca do Magistrado;
- Facilitam e agilizam a emissão das deliberações/expedientes, pois a máscara fica definida e disponível para uso em diversos processos, sempre que precisar e sem a necessidade de utilização do "CTRL+C/CTRL+V" ou edição.

A. Acesse o Gerenciador de Arquivos através do menu <Expediente><Gerenciador de Arquivos > ou do ícone  $\Box$  na barra de ferramentas.

**B.** O sistema apresentará **pastas** conforme as categorias (lado esquerdo da tela que segue): Decisão, Despachos, Sentenças, Termos de Audiência e outras.

Selecionar a categoria do documento a ser criado (Despacho, Sentença, Decisão, Ofício, Termo de Audiência, Ajuizamentos, Ato Ordinatório, Certidões de Cartório, Requerimento, Setor Técnico – Assistente Social ou Setor Técnico – Psicologia).

Após, selecionar a pasta denominada "Modelos da Instituição".

C. O sistema exibirá ao lado direito a lista de modelos institucionais, da categoria selecionada.

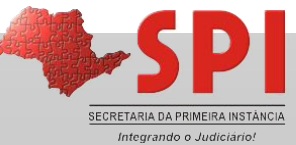

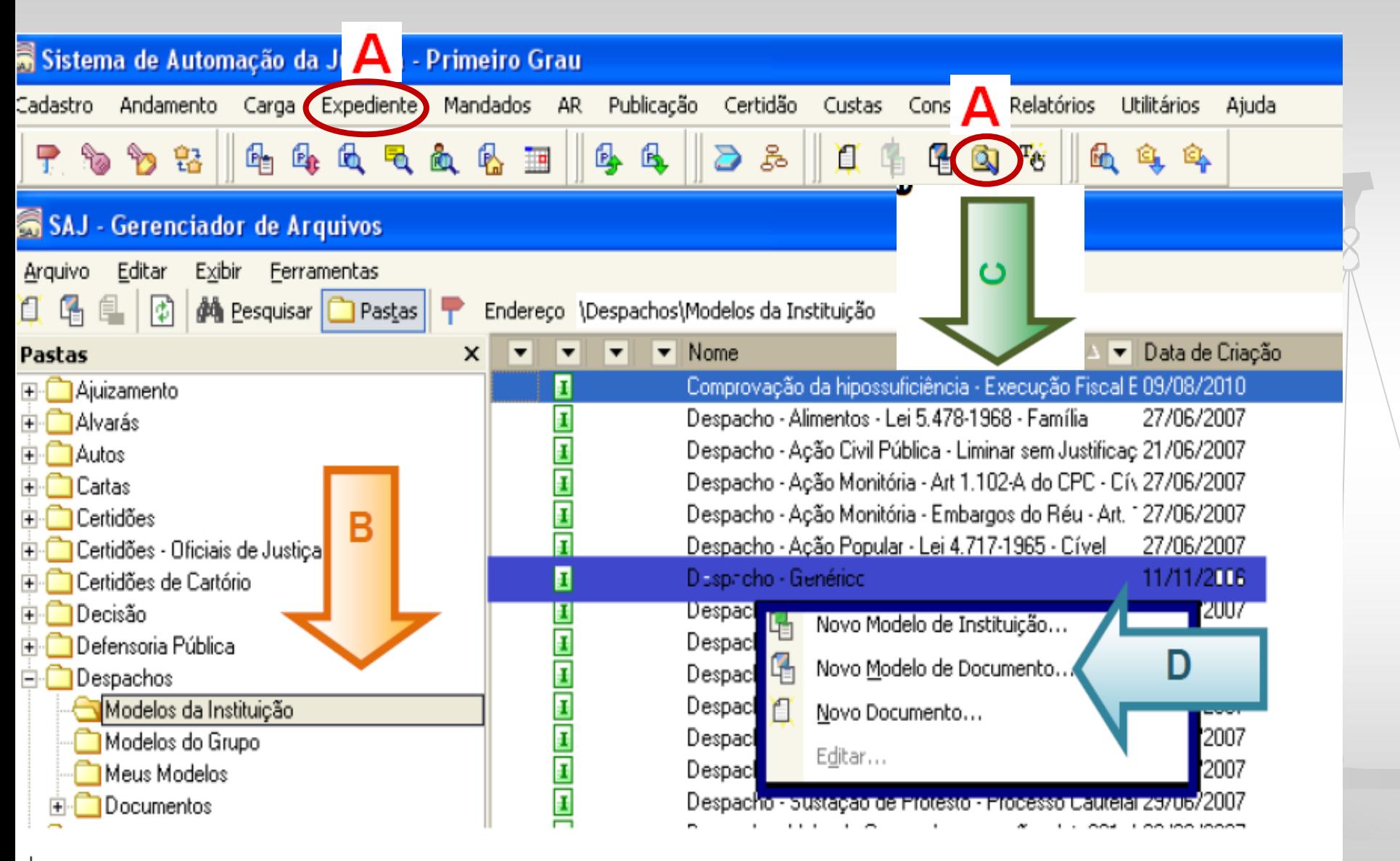

D. Na lista apresentada pelo sistema, selecionar o modelo base para criação do modelo de grupo, através do clique direito. No menu apresentado selecionar o segundo item: "Novo Modelo de Documento".

Recomendamos utilizar o modelo genérico, conforme a categoria.

Se criando um despacho utilizar o "despacho genérico"; Se criando uma sentença utilizar a "sentença genérica";

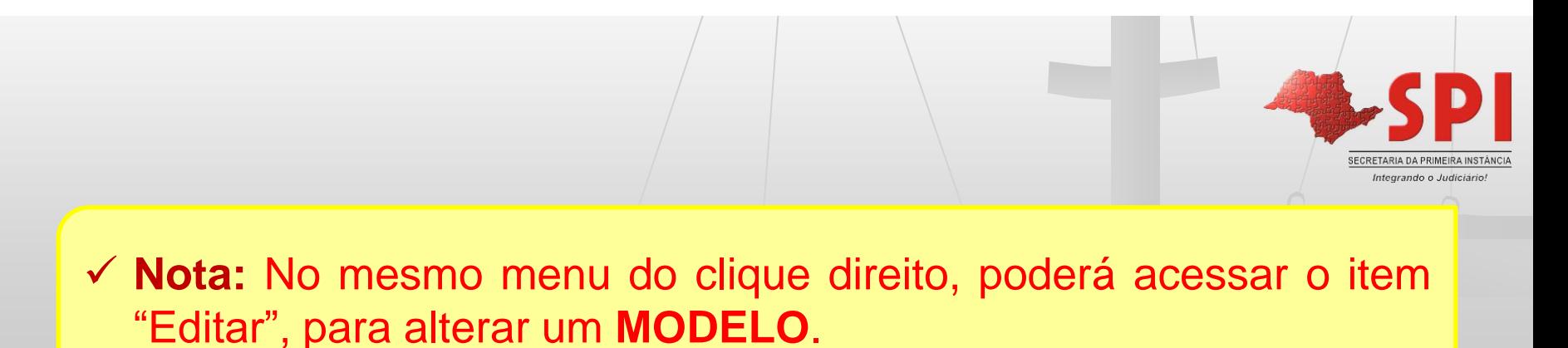

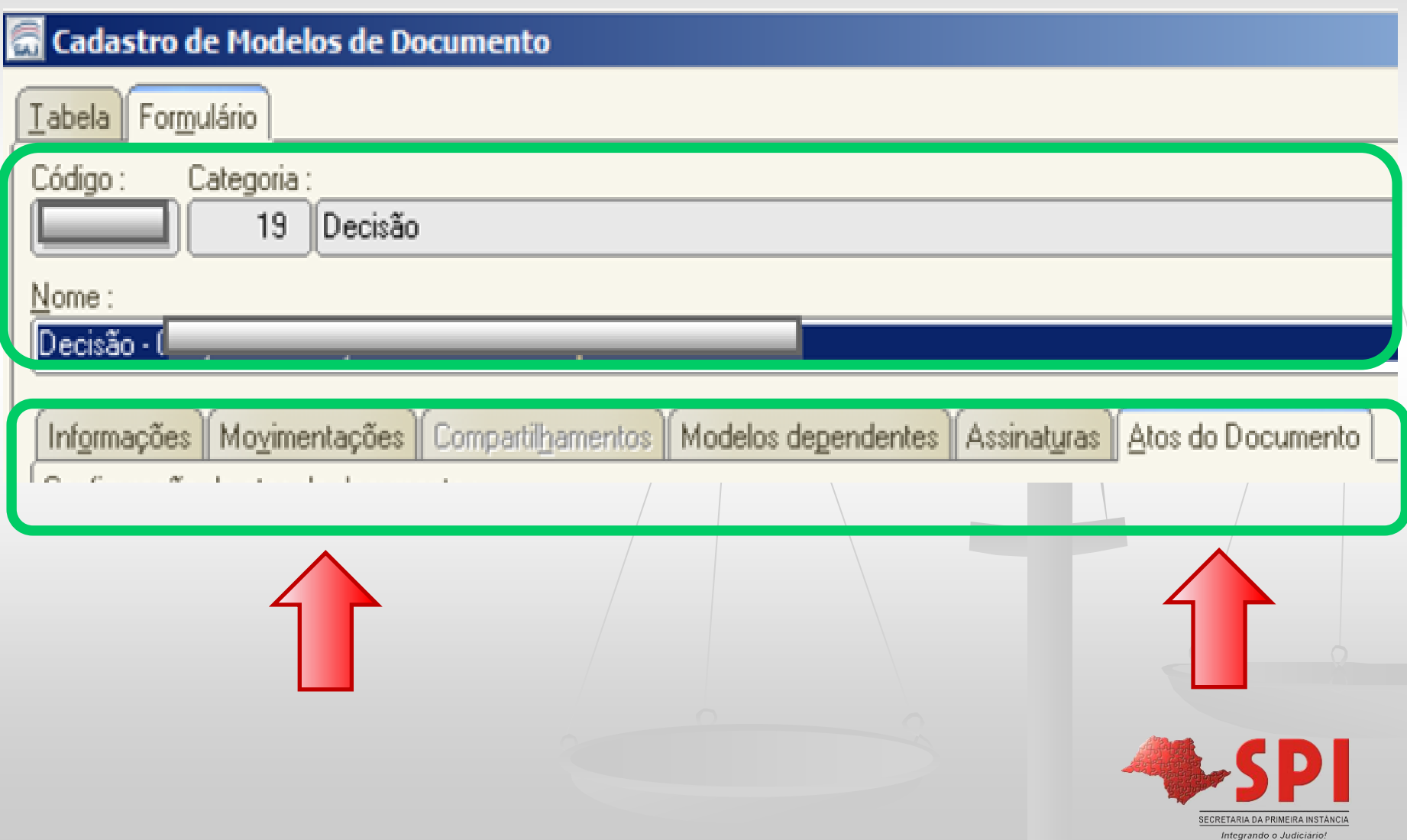

 Na criação de modelos **institucionais** diversas regras foram adotadas, recomenda-se adotá-las na criação de modelos do

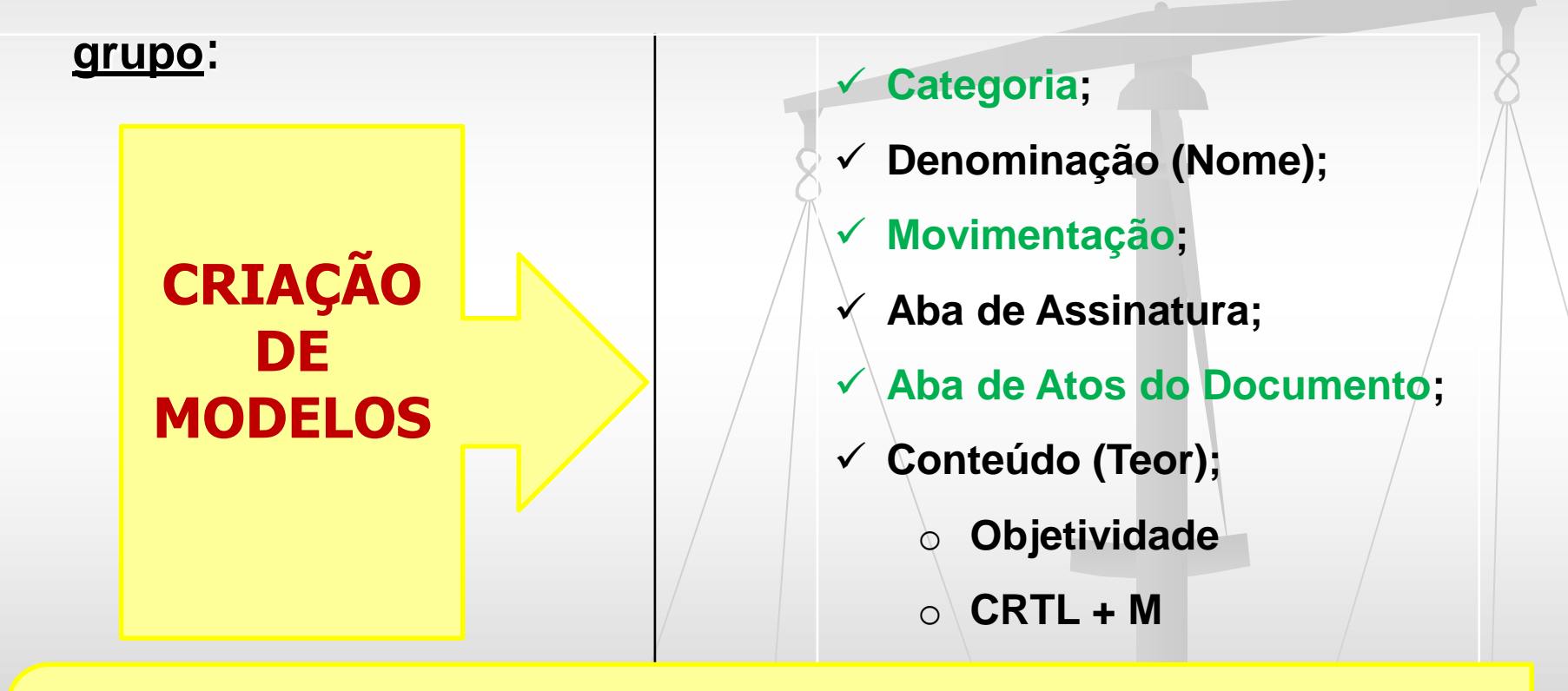

**Nota:** A denominação, se padronizada agiliza a busca. O teor e a movimentação serão visualizados na **Internet**. A movimentação tem efeito na contabilização estatística e direciona o processo para a classificação correta no sistema da PGE.NET. A denominação, se padronizada agiliza a busca.

## **Categoria**

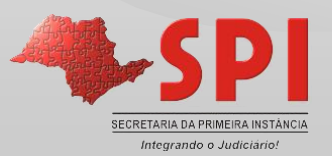

### **MODELOS DE EXPEDIENTE – Criação Categoria**

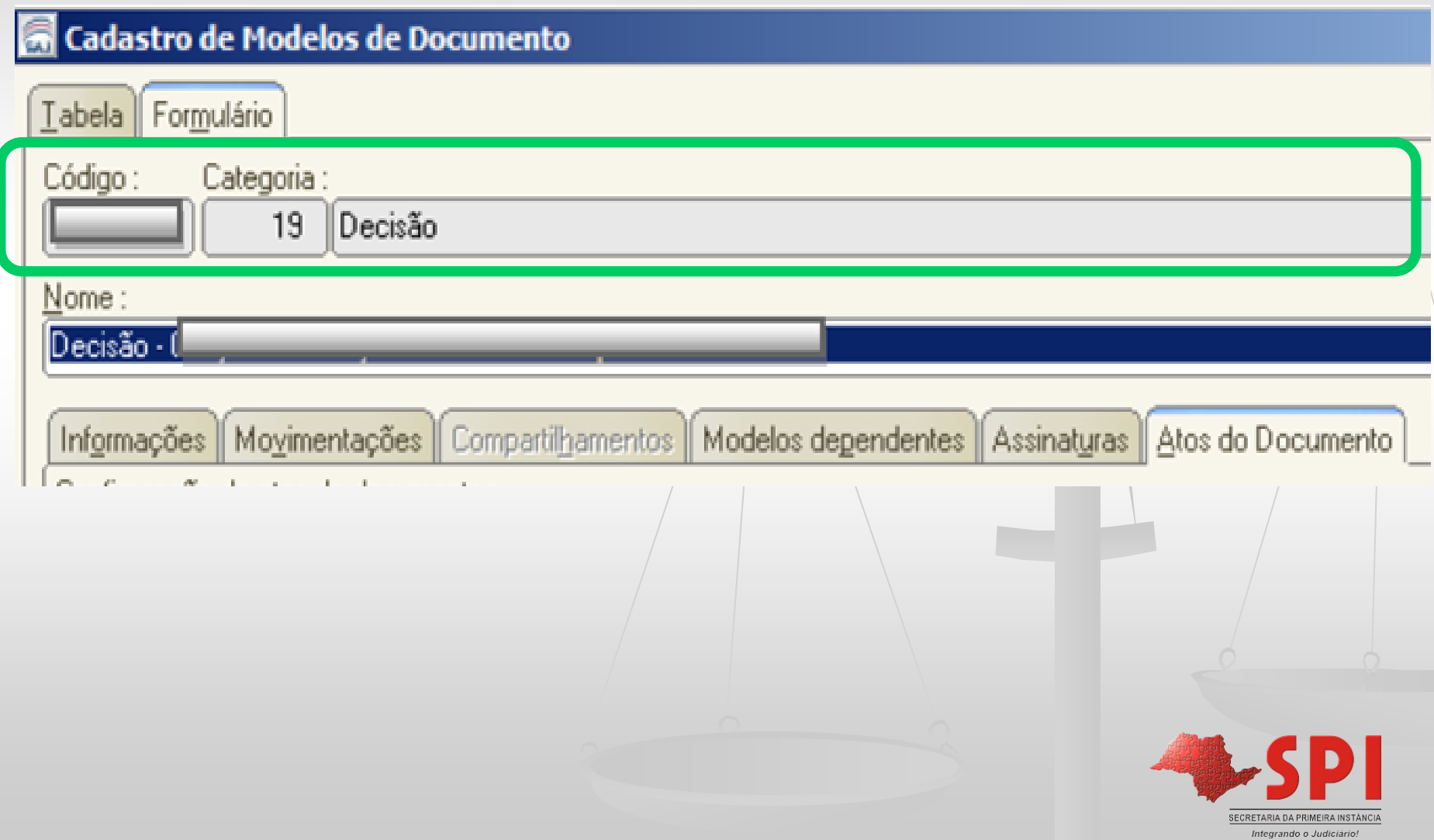

#### **MODELOS DE EXPEDIENTE – Criação Categoria**

- Escolher a categoria conforme o conteúdo teor: Despacho, Decisão, Sentença etc...
- A movimentação deve corresponder à categoria:
	- o **Despacho** *61160 Determinado Aguardar o Prazo do Parcelamento do Acordo Noticiado;*
	- o **Decisão** *276 - Processo Suspenso ou Sobrestado por Execução Frustrada;*
	- o **Sentença** *60960 - Extinta a Execução/Cumprimento da Sentença pela Satisfação da Obrigação;*

 **Nota:** A categoria poderá ser alterada, devendo-se alterar também a denominação e a movimentação.

## **Denominação**

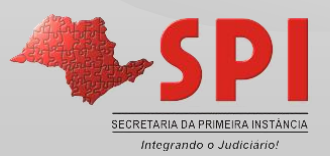

#### **MODELOS DE EXPEDIENTE – Criação Denominação (Nome)**

#### Cadastro de Modelos de Documento

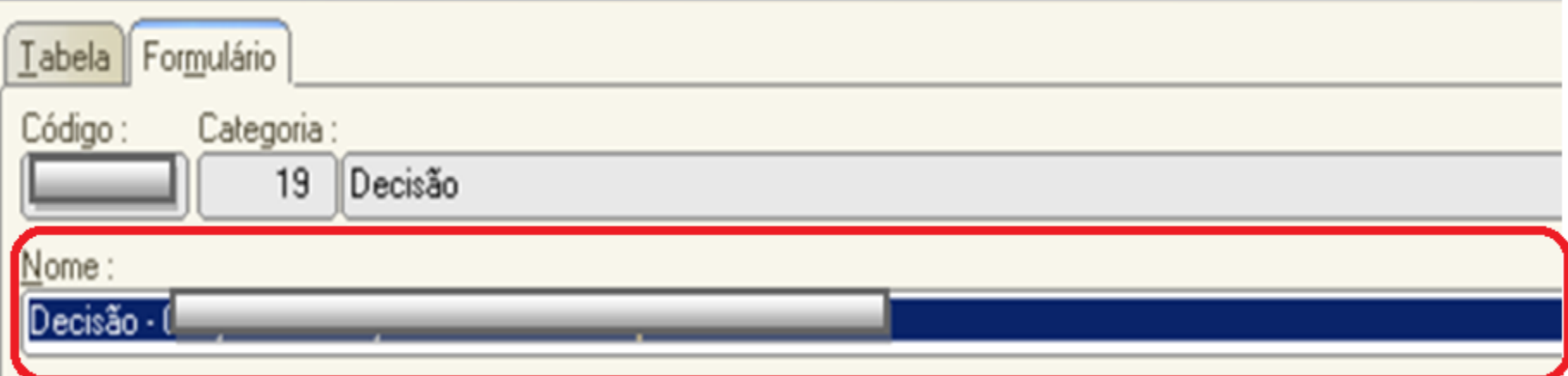

- Em geral, na criação dos modelos institucionais a denominação está estruturada e padronizada na forma a seguir: categoria/finalidade/ato/legislação/competência etc...
- No entanto, o modelo do grupo poderá ser definido conforme o padrão de denominação alinhado na Unidade, observando-se porém que sempre represente o conteúdo.SECRETARIA DA PRIMEIRA INSTÂNCIA

Integrando o Judiciário

#### **MODELOS DE EXPEDIENTE – Criação Denominação**

#### **Exemplos - Modelos Institucionais:**

- **DECISÃO:** Categoria/Finalidade/Ato Processual/Competência.
- Decisão Citação Execução Fiscal (500057)
- Decisão-Especifique Localização da Executada-Execução Fiscal (500143)
- Decisão Art. 40 Lei 6.830-80 Execução Fiscal (500166)
- $\checkmark$  Decisão Manifeste-se (Atos) Execução Fiscal (500063)
- Decisão Improcedência Liminar Recebimento de Recurso de Apelação sem Retratação (Atos) Art. 332 - NOVO CPC

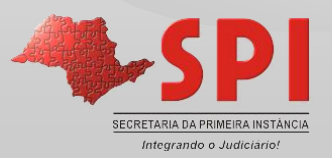

#### **MODELOS DE EXPEDIENTE – Criação Denominação**

- → **CARTA:** Categoria/Ato(s) ou Destinação/Dispositivo Legal/Competência
- Processo Digital Carta Citação Execução Fiscal Estadual **(500807)**
- Processo Digital Carta Citação Execução Fiscal Municipal Capital
- Processo Digital Carta Citação Execução Fiscal Municipal Interior
- Processo Digital Carta Citação do Réu Indeferimento da Inicial Art. 331, § 1º do CPC - NOVO CPC
- $\checkmark$  Processo Digital Carta Intimação do Réu para Ciência da Sentença Art. 331, § 3<sup>o</sup> e 332, § 2º do CPC - NOVO CPC

#### **Para efetuar a busca:**

- Código;
- Descrição (Partículas de palavras);

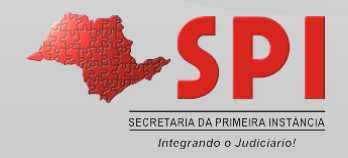

### **MODELOS DE EXPEDIENTE – Criação Denominação**

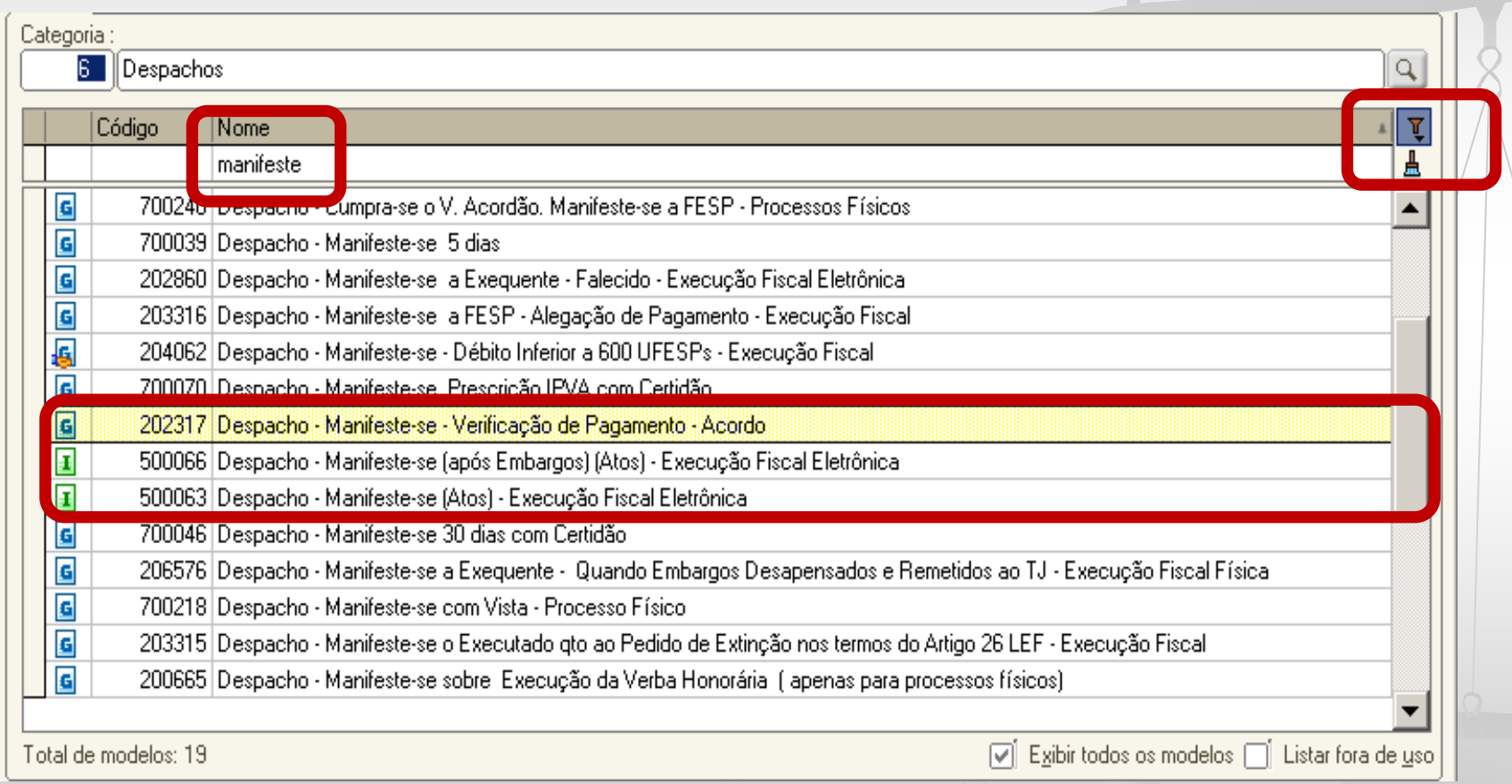

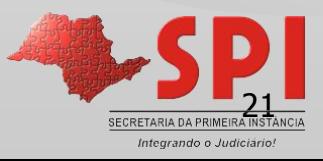

## **Assinatura**

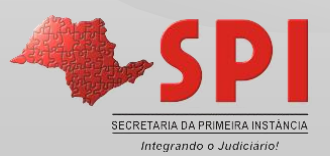

#### **MODELOS DE EXPEDIENTE – Criação Assinatura**

- Os modelos institucionais são configurados para o direcionamento às filas de assinatura conforme os artigos 84 e 85 das NSCGJ;
- Os modelos institucionais de Despacho, Decisão, Sentença estão configurados para direcionamento automático à fila/de
	- **"Ag. Assinatura do Juiz";**

Decisão interlocutória 崎 Em Elaboração **Go** Ag. Assinatura do Juiz **G**, Ag. Liberar nos Autos Digitais (3)  $\mathbb{Q}_1$  Ag. Análise (655)  $\blacksquare$  Ag. Cumprimento (2011)

Integrando o Judiciário

#### **MODELOS DE EXPEDIENTE – Criação Assinatura**

 **Na criação de modelos do grupo/usuário assinalar a(s) fila(s) de destino;**

Os documentos devem ser assinados e liberados sempre nas

filas do Subfluxo de documento<sup>"</sup>Ag. Assinatura do Juiz".

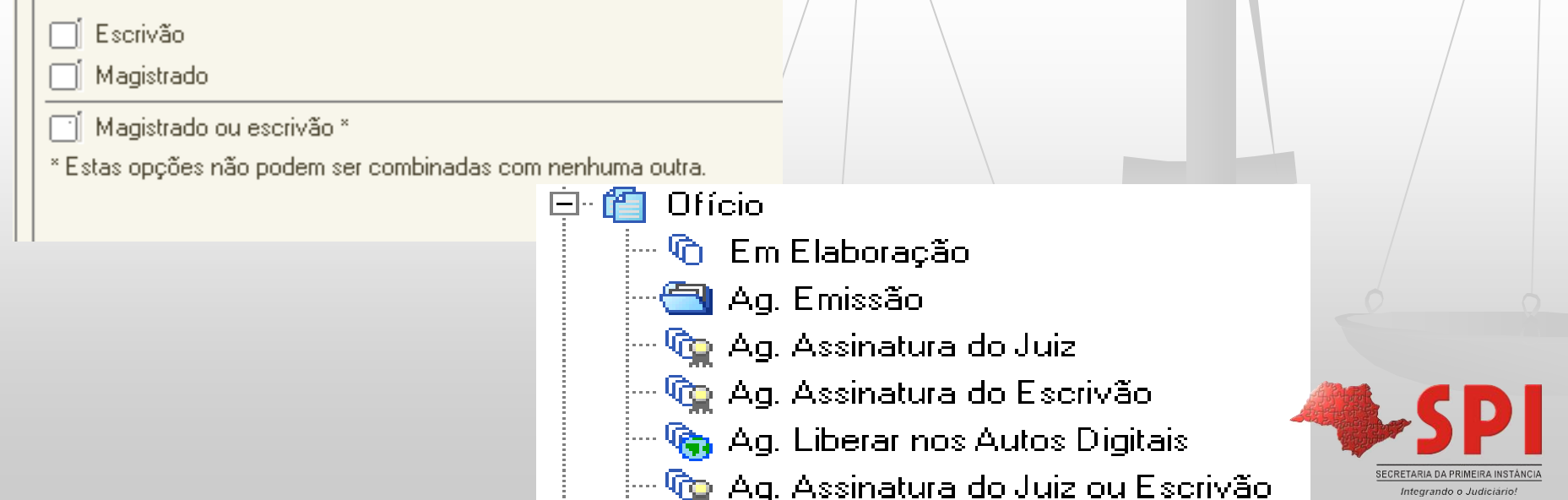

## **Atos do Documento**

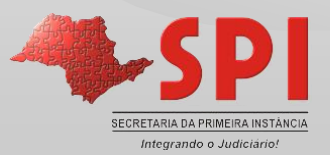

#### **MODELOS DE EXPEDIENTE – Criação Atos do Documento**

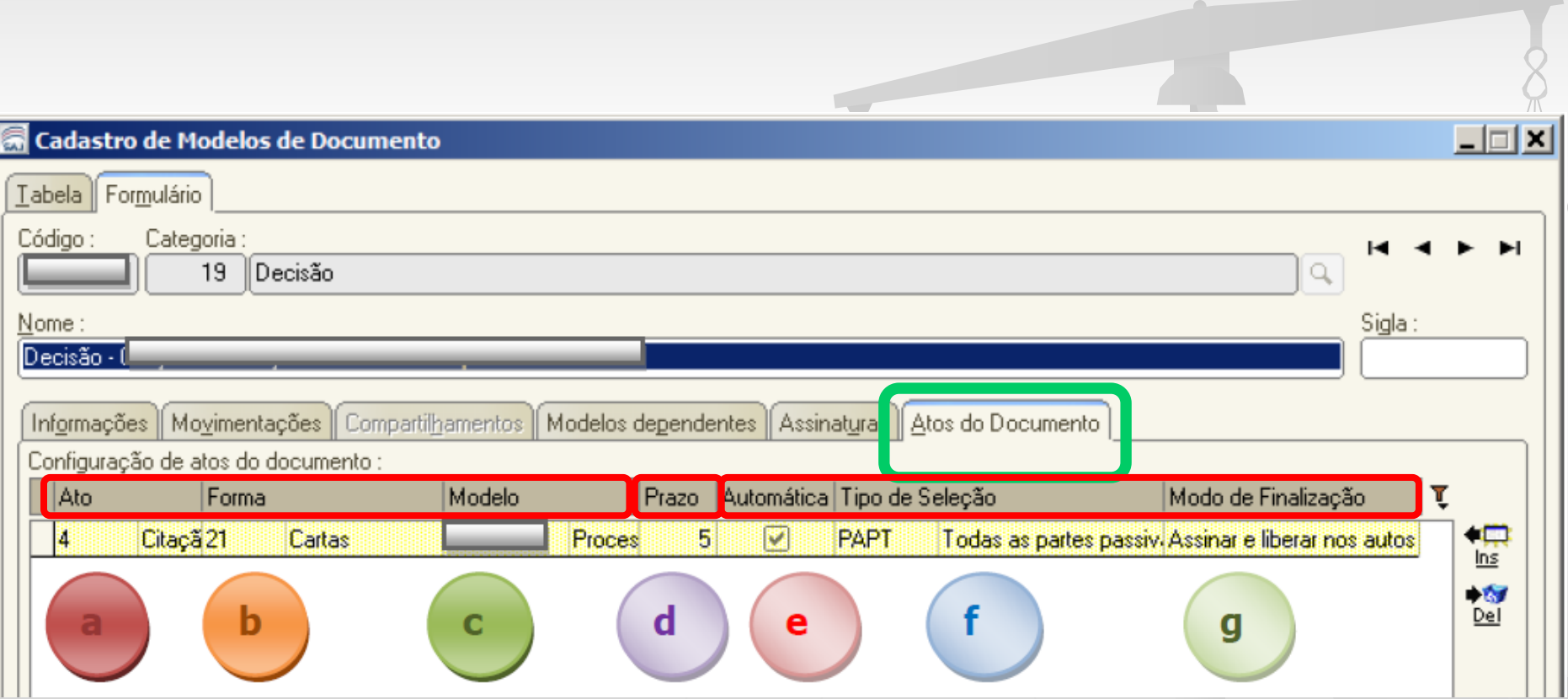

#### **O que são Atos do Documento?**

Atos do documento – são as atividades que são criadas para serem "disparadas" a partir de um documento do Magistrado (despacho, decisão, sentença, termo de audiência) ou de um ato ordinatório.

Na competência da Execução Fiscal Estadual, predominantemente há a possibilidade de atividades com ato automático, considerando processos com uma parte e os modelos predominantemente sem campos de preenchimento manual.

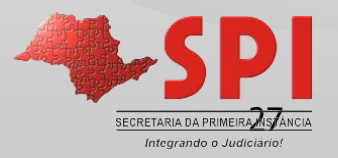

#### **O que são Atos do Documento?**

O documento é "disparado" após a assinatura da "decisão" sem qualquer intervenção do usuário.

Exemplo: Após assinatura e liberação da decisão da inicial, se vinculado o ato, a emissão da **carta – AR Digital** é disparada automaticamente.

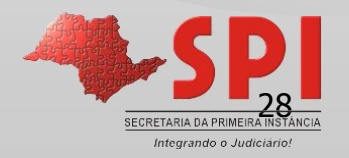

- As seguintes categorias **institucionais** ou do **grupo/usuário** são preparadas para o vínculo de atos do documento:
	- $\checkmark$  Despacho;
	- Decisão;
	- $\checkmark$  Sentença;
	- $\checkmark$  Atos Ordinatórios;
	- $\checkmark$  Termos de Audiência;
	- $\checkmark$  Ajuizamento

 **Nota:** Os atos do documento são os expedientes de cumprimento.

**Exemplos** de expedientes que emitimos, a partir da vinculação de

atos do documento:

- $\checkmark$  Cartas AR Digital;
- $\checkmark$  Intimações para o Portal da Fazenda e do Ministério Público;
- Ofícios.

Decisão → Documento Primário → Deliberação

Carta AR  $\rightarrow$  Documento Secundário  $\rightarrow$  Cumprimento

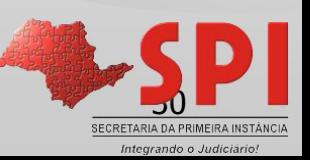

#### **IMPORTANTE:**

**1 -** Os modelos **institucionais** de "decisão", quando necessário o cumprimento (a emissão de documentos) tem, obrigatoriamente, os atos configurados.

**2 -** Ao serem criados os modelos do **grupo**, isto também deve ser observado.

**3 -** A boa prática é sempre **alterar o modelo do grupo e não emitir os atos pontualmente.**

**4 –** Apenas as Conclusões em "Branco" não terão atos configurados (quando necessária a sua expedição).

Então, ao cumprir determinada decisão de modelo do grupo, se percebida a necessidade de expedição de algum documento, deve ser informado o gestor para ajuste do modelo do grupo, vinculando a este modelo, o ato devido.

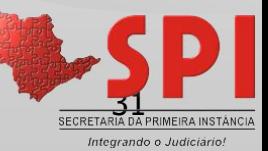

#### **MODELOS DE EXPEDIENTE – Criação Vinculando Atos – Carta AR Digital**

 O **ATO** é gerado quando a aba Atos do Documento da tela de Cadastro de Modelos de Documento estiver **devidamente** preenchida.

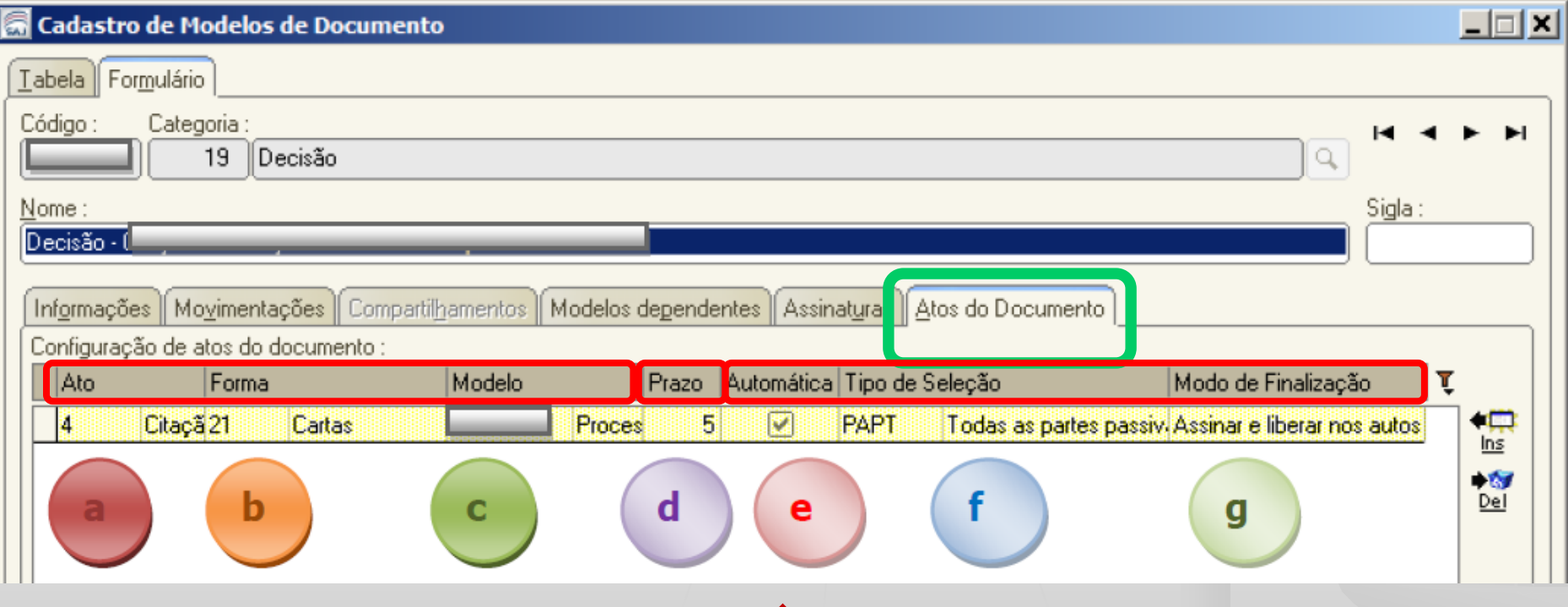

#### **MODELOS DE EXPEDIENTE – Criação Vinculando Atos – Carta AR Digital**

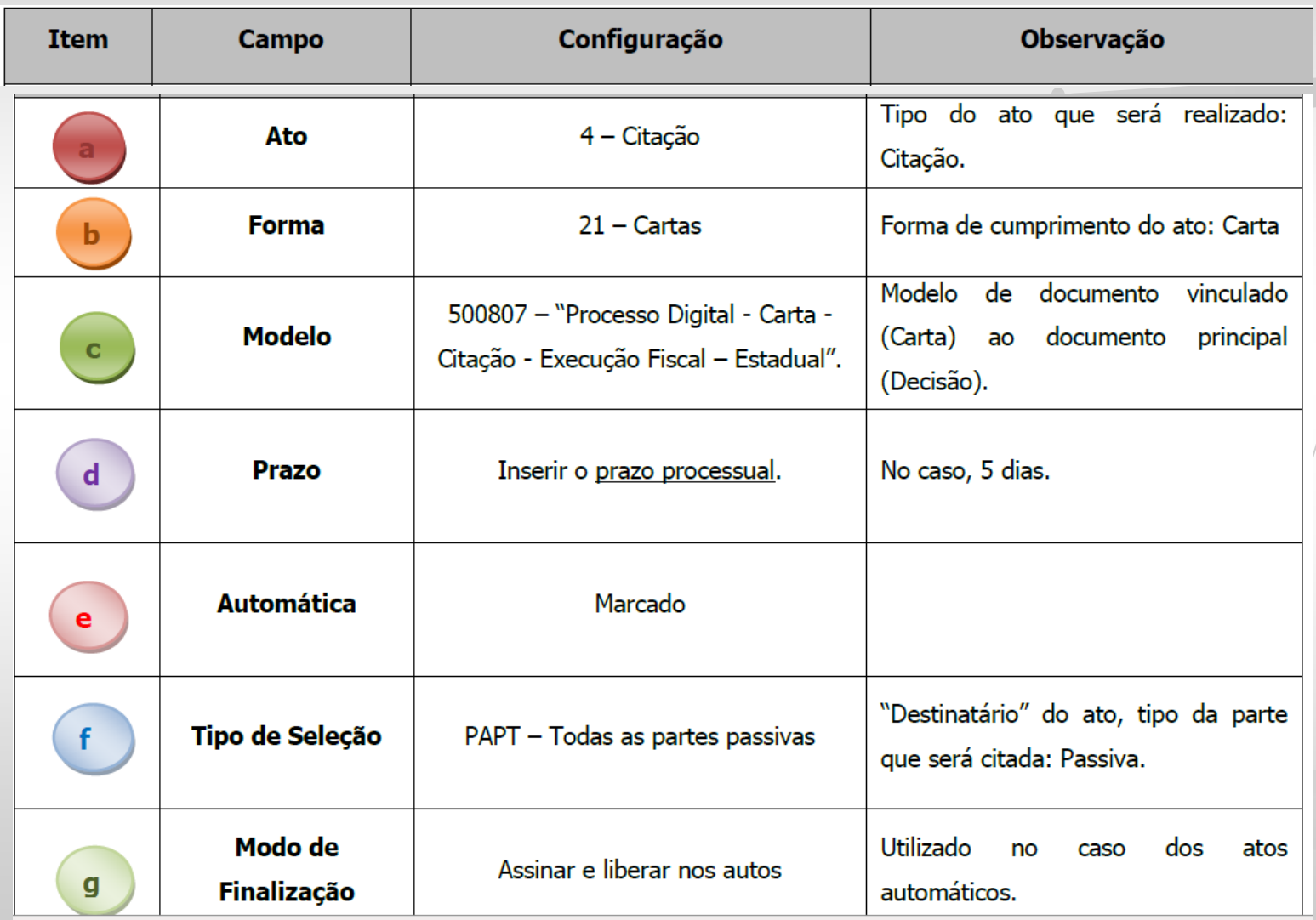

#### **MODELOS DE EXPEDIENTE – Criação Vinculando Atos – Intimação Portal**

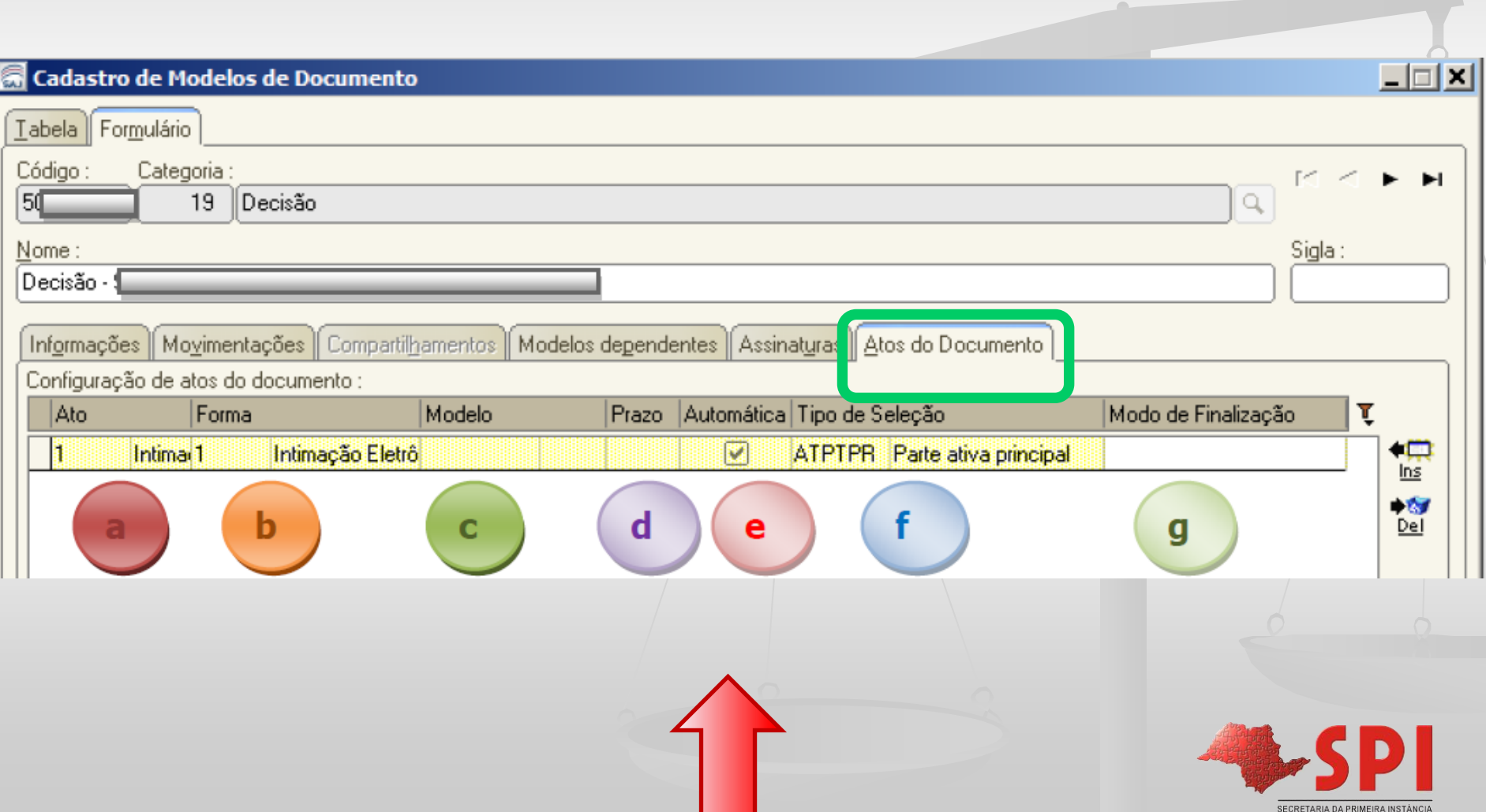

### **MODELOS DE EXPEDIENTE – Criação Vinculando Atos – Intimação Portal**

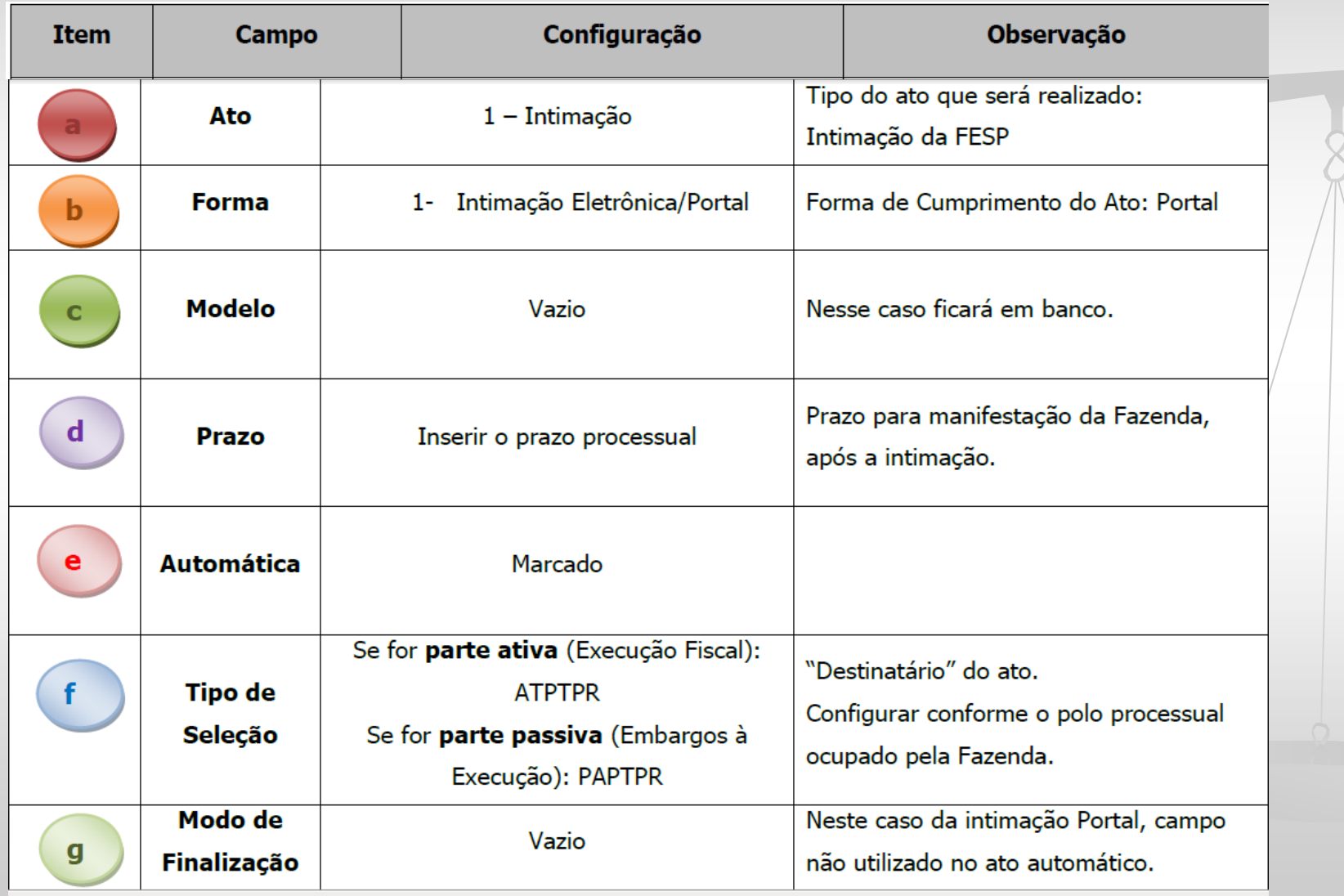

## **Movimentações**

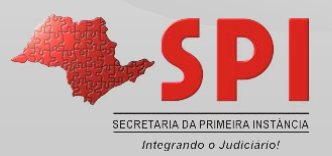

- "Tabelas **Processuais** Unificadas"  $\Box$  As (Classes/Assuntos/Movimentos) foram instituídas Conselho Nacional de Justiça  $CNJ$ , pelo (Resolução 46/2007).
- nos sistemas do TJ/SP,  $\Box$  Estão implantadas obedecendo a padronização nacional.

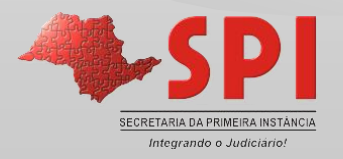

□ Registro dos procedimentos e rotinas dos atos processuais que impulsionam o processo. *Fonte:CNJ.*

 As movimentações são padronizadas e expressam o andamento do processo na Consulta Processual facilitando a compreensão do público interno, externo jurisdicionados.

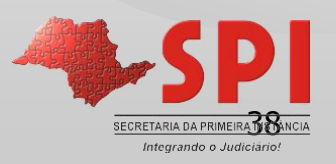

- Todo documento TEM uma movimentação vinculada. São as movimentações que "movem" os processos nas filas, por isso tão importante sua configuração adequada nos modelos do grupo.
- □ O sistema da Fazenda, PGE-NET, é similar ao SAJ, sendo portanto, essencial o uso adequado das movimentações. São as movimentações que classificam as intimações da **FESP**.

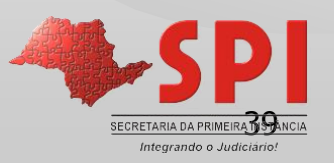

- Observe que a vinculação de uma movimentação equivocada em um modelo de Decisão, Despacho, Sentença pode gerar consequências como a devolução do prazo;
- **Exemplo:** Decisão de Exceção de Pré Executividade da Unidade, com a vinculação de uma movimentação qualquer;

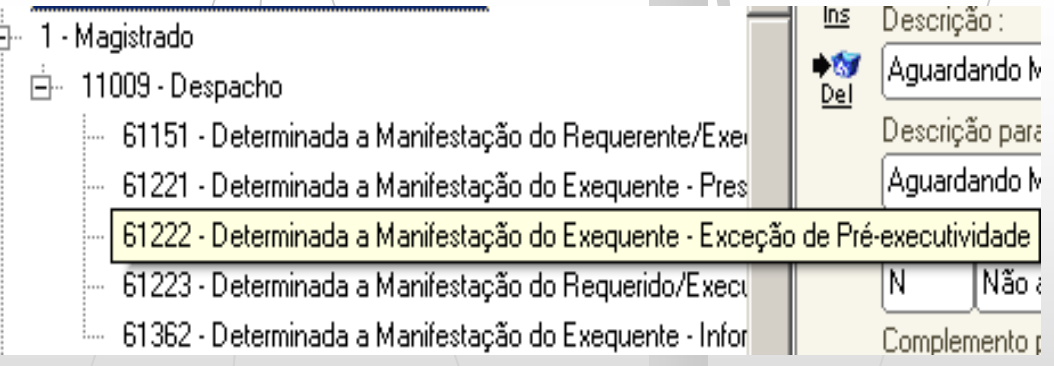

40

 A decisão classificada erroneamente nas filas da Fazenda pode acabar sendo apreciada fora do prazo.

As tabela está em estruturada em níveis e

subníveis.

## $\Box$ NÍVEIS:  $\triangleright$  Nível 1  $\rightarrow$  Categorias:  $\checkmark$  Magistrado;

√ Serventuário.

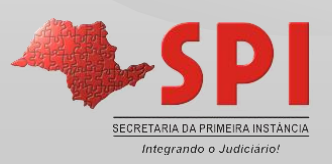

#### > MAGISTRADO:

Nível 2  $\rightarrow$  Subcategorias:

√ Decisão;

- $\checkmark$  Despacho;
- V Julgamento (Sentença).

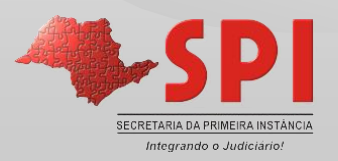

> SERVENTUÁRIO:

Nível  $2 \rightarrow$  Subcategorias:

- $\checkmark$  Arquivista;
- √ Contador/Partidor;
- √ Distribuidor;
- √ Escrivão

(Conclusão/Atos Ordinatórios/Cartas/Certidões/Ofícios)

√ Oficial de Justiça.

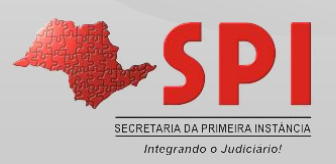

### **MODELOS DE EXPEDIENTE – Criação Movimentações – Site CNJ**

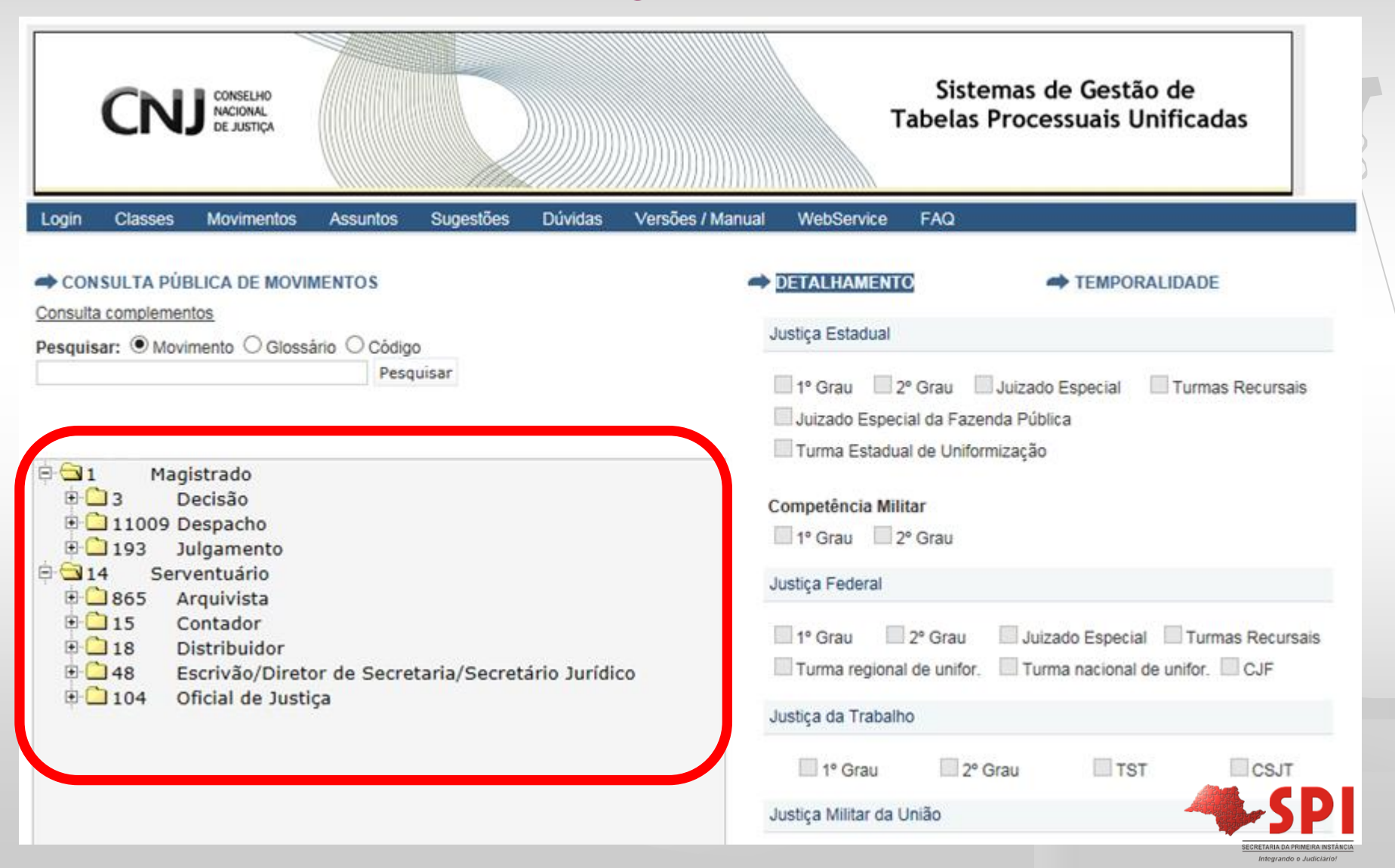

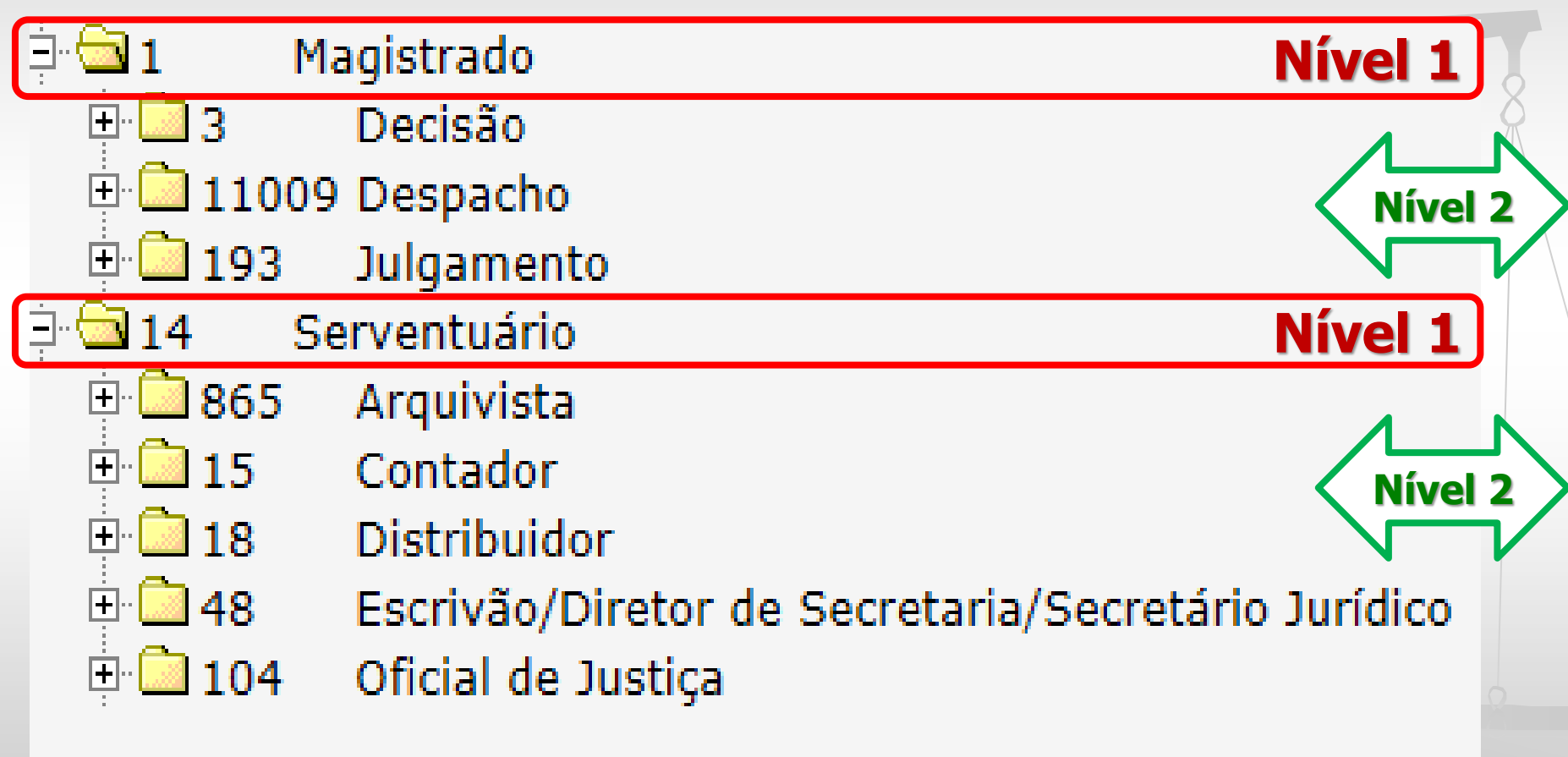

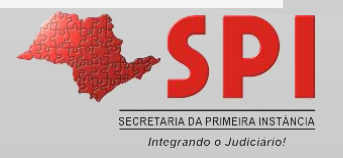

- □ Os movimentos a serem lançados nos processos são os mais especificados da Tabela, descritos a partir do nível 3.
	- **Fonte: CNJ**
- □ Para efetuar a busca:
	- √Código;
	- √Descrição (Partículas de palavras);
	- √Glossário.

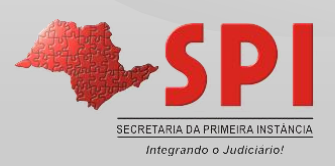

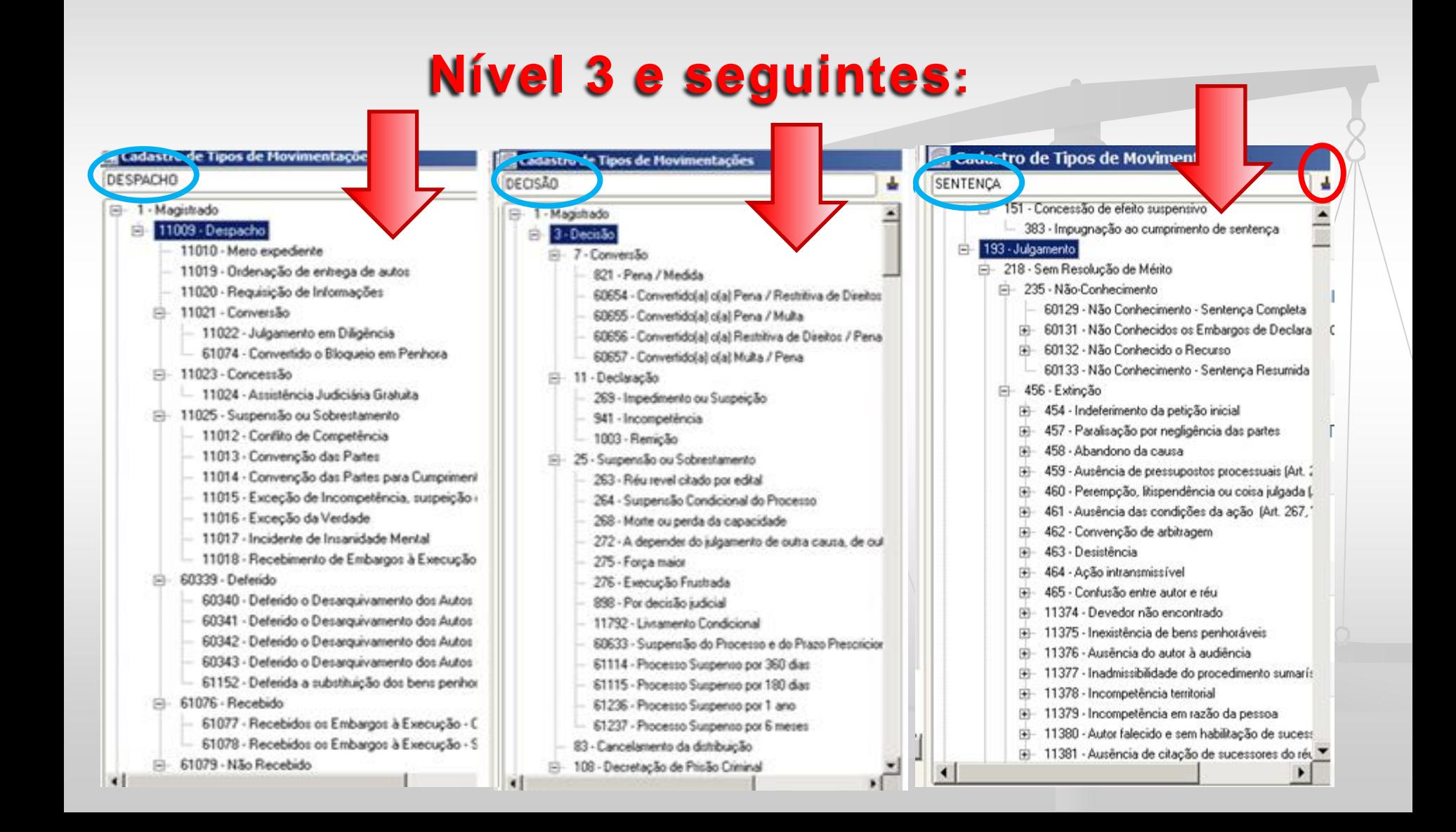

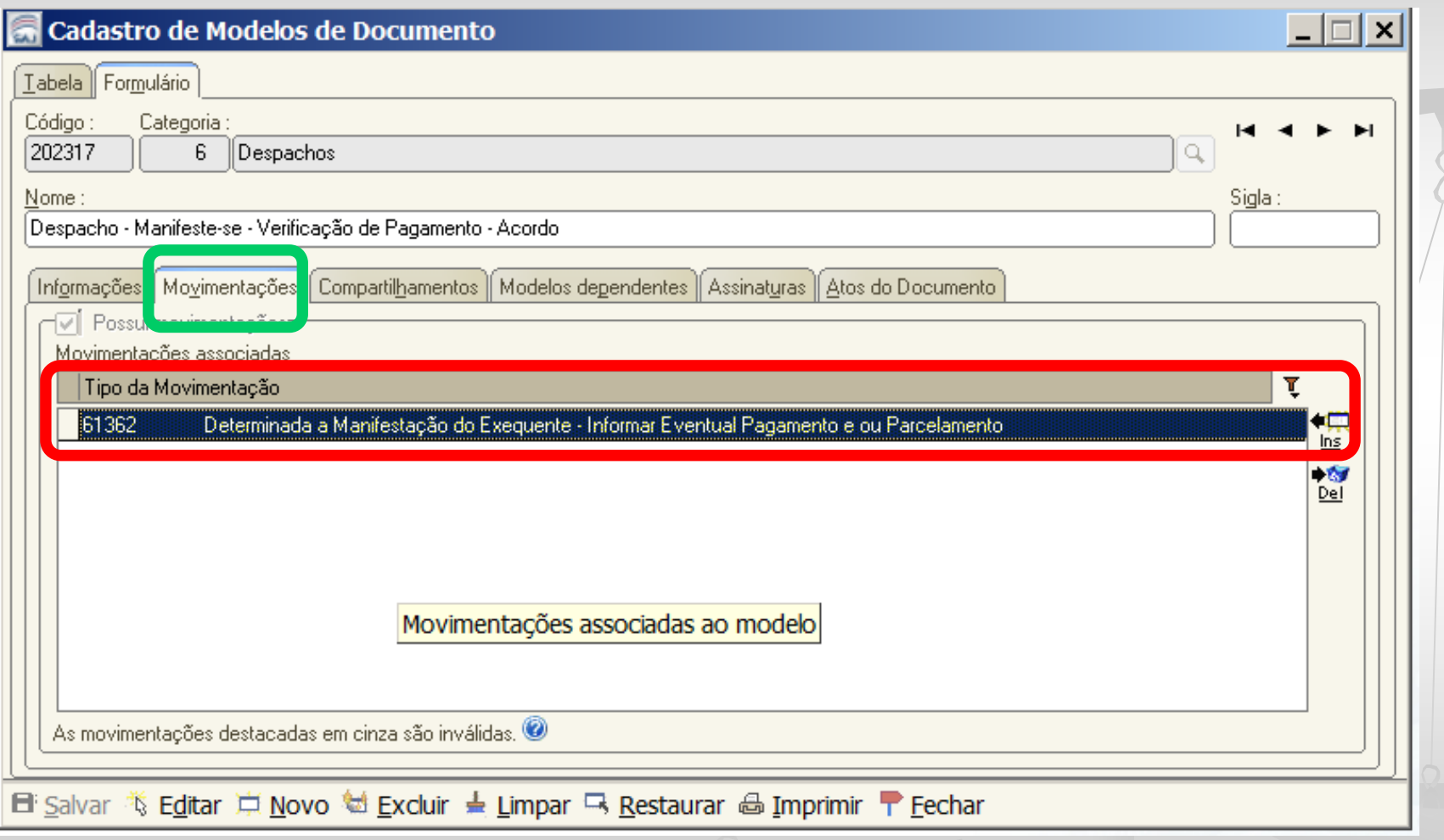

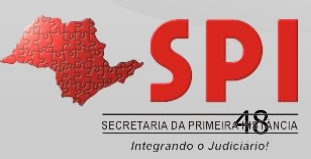

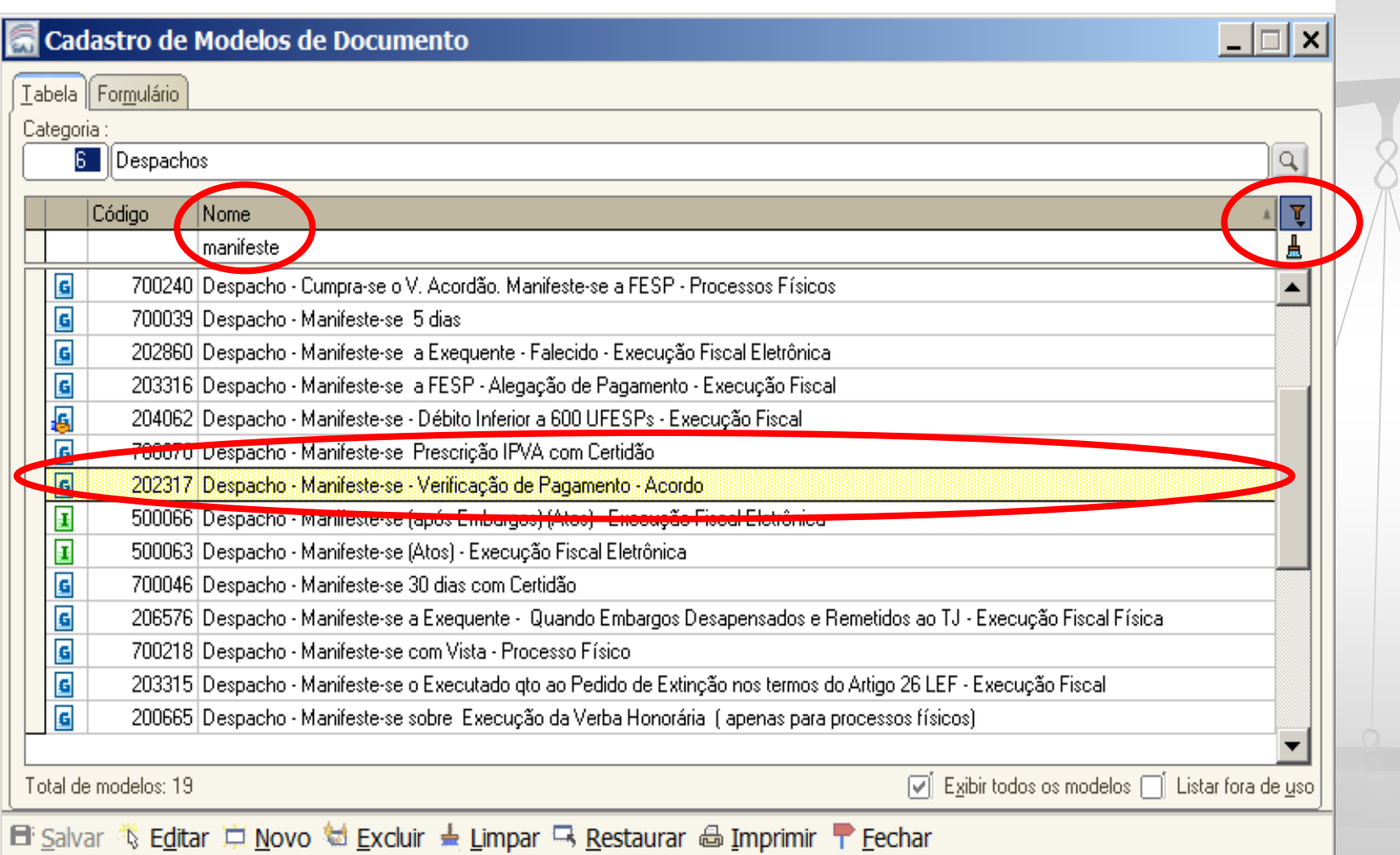

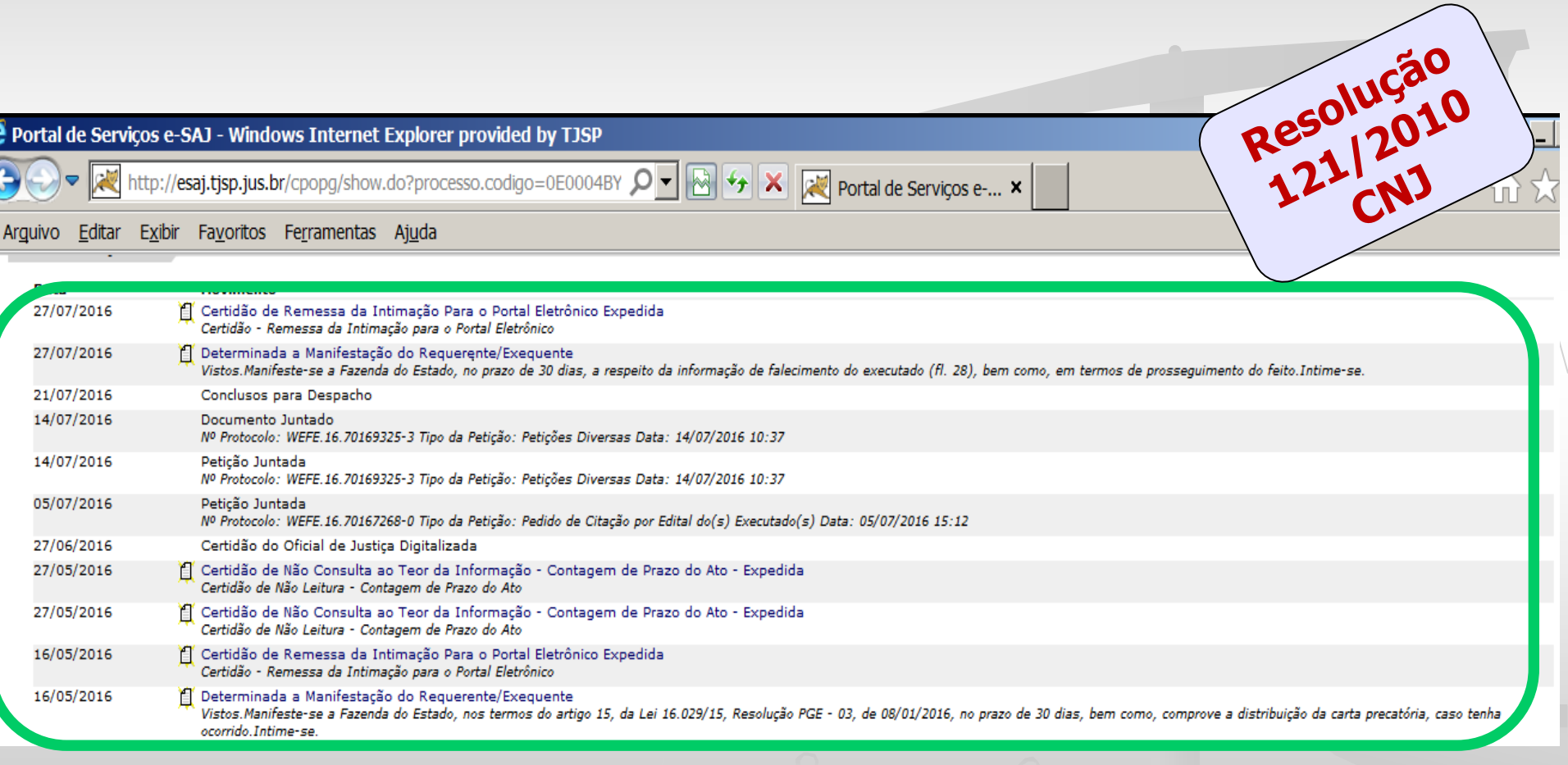

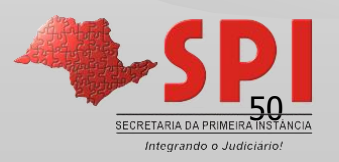

- **IMPORTANTE:** Assinando e liberando o documento, a movimentação:
- $\checkmark$  Impulsionará o processo no fluxo de trabalho (Filas) (Cartório);
- $\checkmark$  Estará disponível na Consulta do Processo (Interna e Externa Internet), salvo nos casos de restrição;
- $\checkmark$  Impulsionará a informação no sistema PUSH;
- Atualizará a situação do processo. Se o caso, refletindo na certidão do Distribuidor;

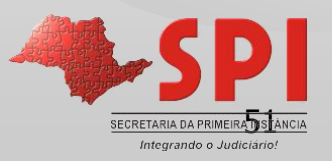

- **IMPORTANTE:** Assinando e liberando o documento, a movimentação:
- Será utilizada para contabilização de estatística da Unidade e do Magistrado;
- $\checkmark$  Se o caso, impulsionará à Publicação Automática (Funcionalidade Prevista);
- Se o caso, impulsionará o encaminhamento eletrônico via Portal à Fazenda do Estado de São Paulo;
- Refletirá na classificação do processo nas filas do Fluxo da Fazenda do Estado (PGE.NET).

52

## **Conteúdo (Teor)**

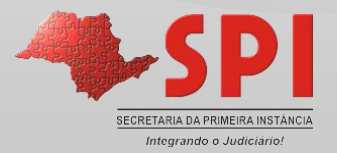

- A exemplo dos modelos institucionais, sempre que possível remeter à outros expedientes do processo, já disponibilizados na consulta do processo;
- Se o caso, nas "decisões" remeter à "retirada" impressão remota de ofícios, alvarás, etc...

#### **Exemplos**:

- $\checkmark$  r. decisão disponibilizada na Internet;
- $\checkmark$  auto de penhora disponibilizado na Internet;

Pela presente, comunico que perante este Juizo tramita a ação em epigrafe, da qual fica Vossa Senhoria CITADO(A) de todo o conteúdo da petição inicial e da decisão disponibilizadas na internet, bem como INTIMADO(A) para a audiência de conciliação/mediação acima mencionada

 Inserir os campos de texto (*tags*), para obter os dados da parte/processo automaticamente na emissão;

□ Selecionar o trecho do conteúdo destinado à Imprensa/Portal com o "CTRL + M" (teclas ou ícone  $\mathbb{F}'$ );

**Nota:** O trecho selecionado no "CRTL+M" constará no complemento da movimentação; O trecho selecionado deve ser contínuo. Não quebrar a seleção do "CTRL + M" em dois ou mais trechos.

#### **IMPORTANTE:**

- Sempre que possível criar modelos sem espaços "\*" a completar, para utilizar o modelo na emissão automática e com o ato automático;
- $\checkmark$  Sempre que possível evitar trâmite entre o Cartório e a Vara, esgotando as deliberações em documento único;
- **Exemplo**: Pela fila de "Ag. Cumprimento" (subfluxo da categoria de "Decisão") posso acionar o botão atividade de "Atos do Documento" e efetuar novo cumprimento, já deliberado. No último caso, emitir o novo cumprimento utilizando modelo de "ato ordinatório".

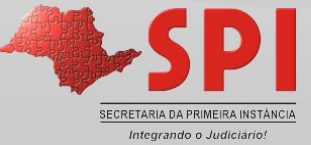

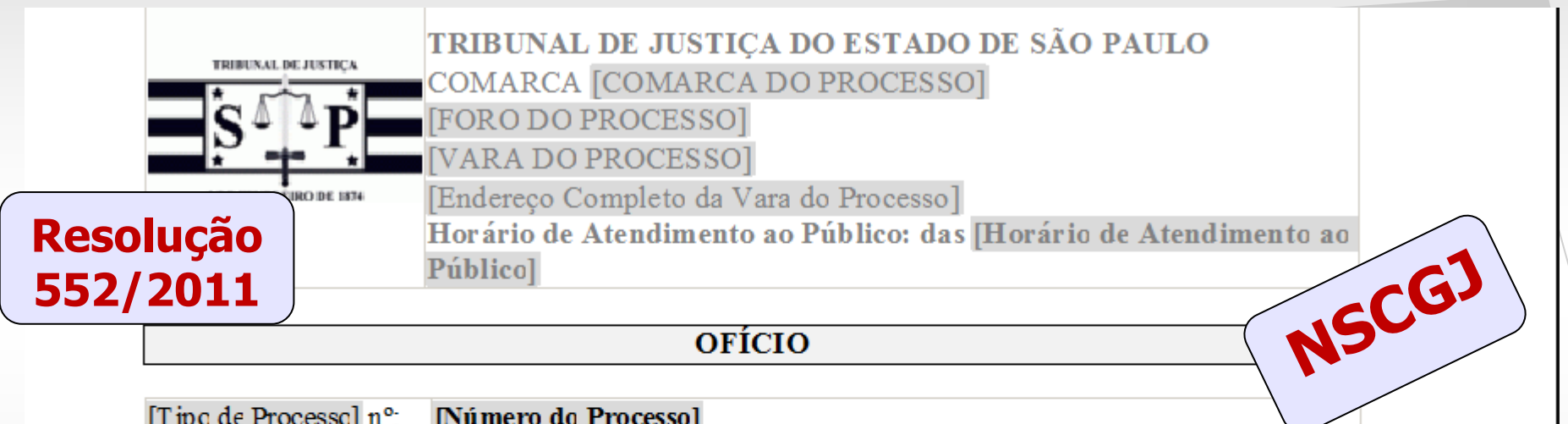

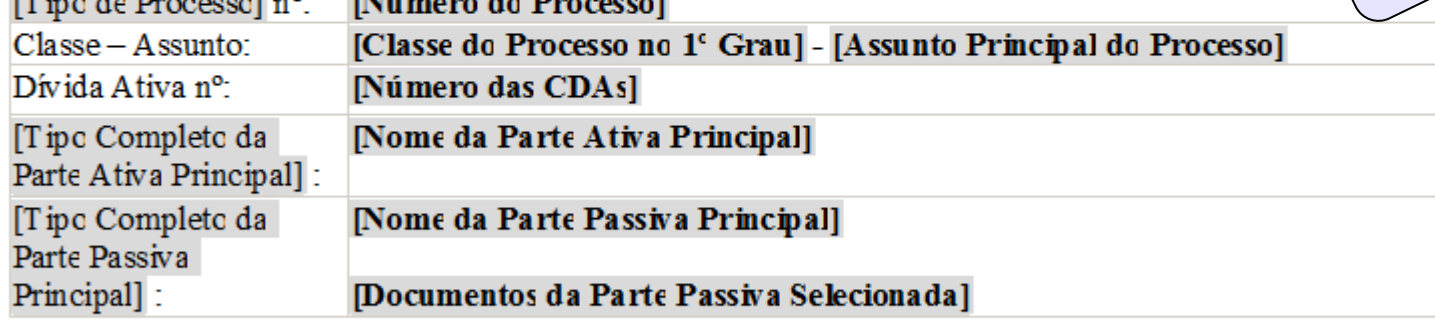

(FAVOR MENCIONAR ESTAS REFERÊNCIAS NA RESPOSTA)

[Município da Vara], [Data do Sistema por Extenso].

Vistos.

1 - Dou por penhorado o valor bloqueado. Intime-se pela imprensa.

2 - Caso o executado que teve valor bloqueado não esteja representado nos autos ou não tenha endereço para diligência, verifique-se seu endereço na instituição financeira que efetuou a transferência, via BACENJUD. O protocolo será efetuado por sistema.

3 - Se a pesquisa retornar com endereço novo, expeça-se mandado de intimação.

4 - Caso o endereço informado já tenha sido diligenciado sem sucesso, intime-se

5 - Quanto aos demais executados, intimem-se pela imprensa, mandado ou edital, conforme o caso.

Intime-se.

por edital.

[Município da Vara], [Data do Sistema por Extenso].

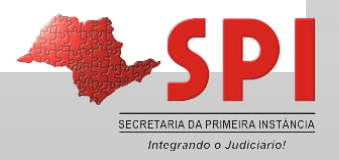

## **Filas/Botões Atividade**

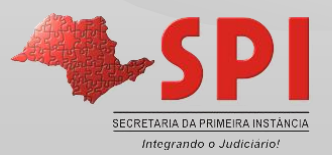

#### O que são Filas de Processos/Documentos?

Se comparadas aos processos físicos as filas de **processos eletrônicos** correspondem aos escaninhos/mesas, onde os processos estão agrupados, conforme a atividade que será realizada.

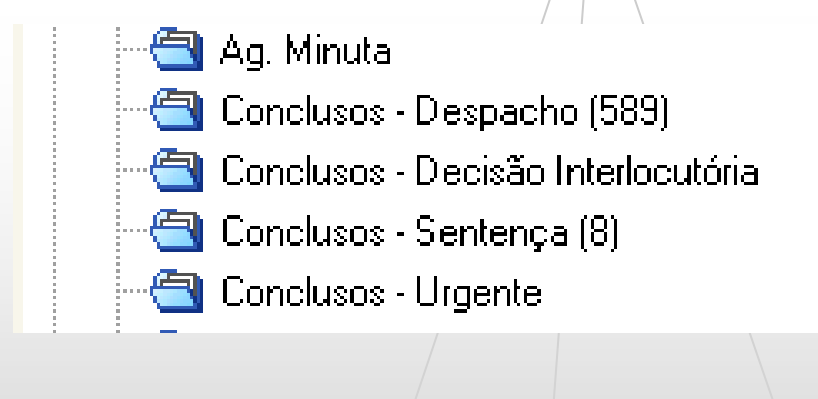

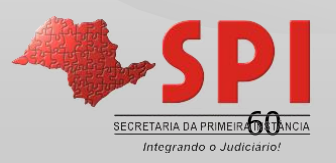

#### O que são Filas de Processos/Documentos?

**Filas de Documentos**, local onde o **documentos** estarão agrupados de acordo com a tarefa a ser realizada.

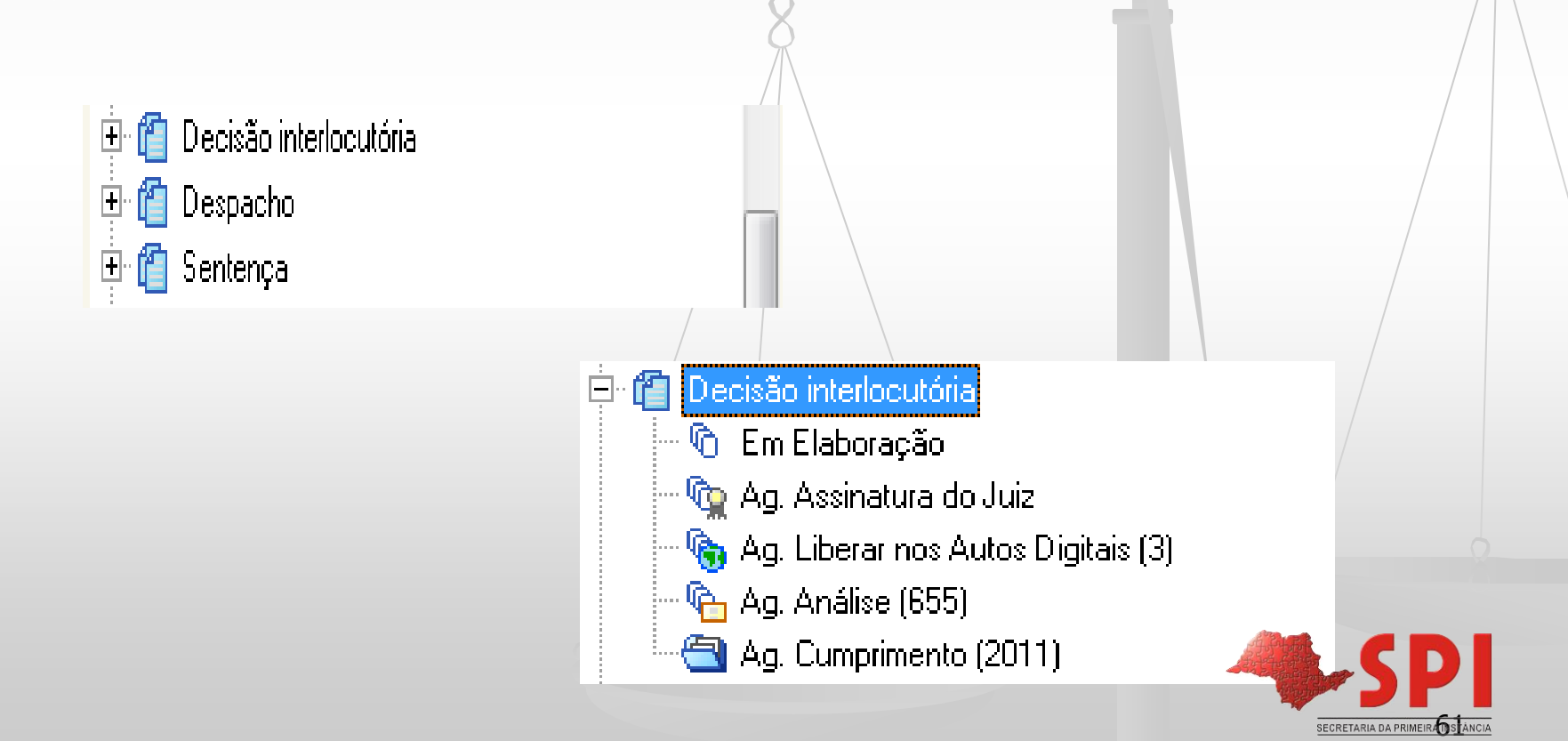

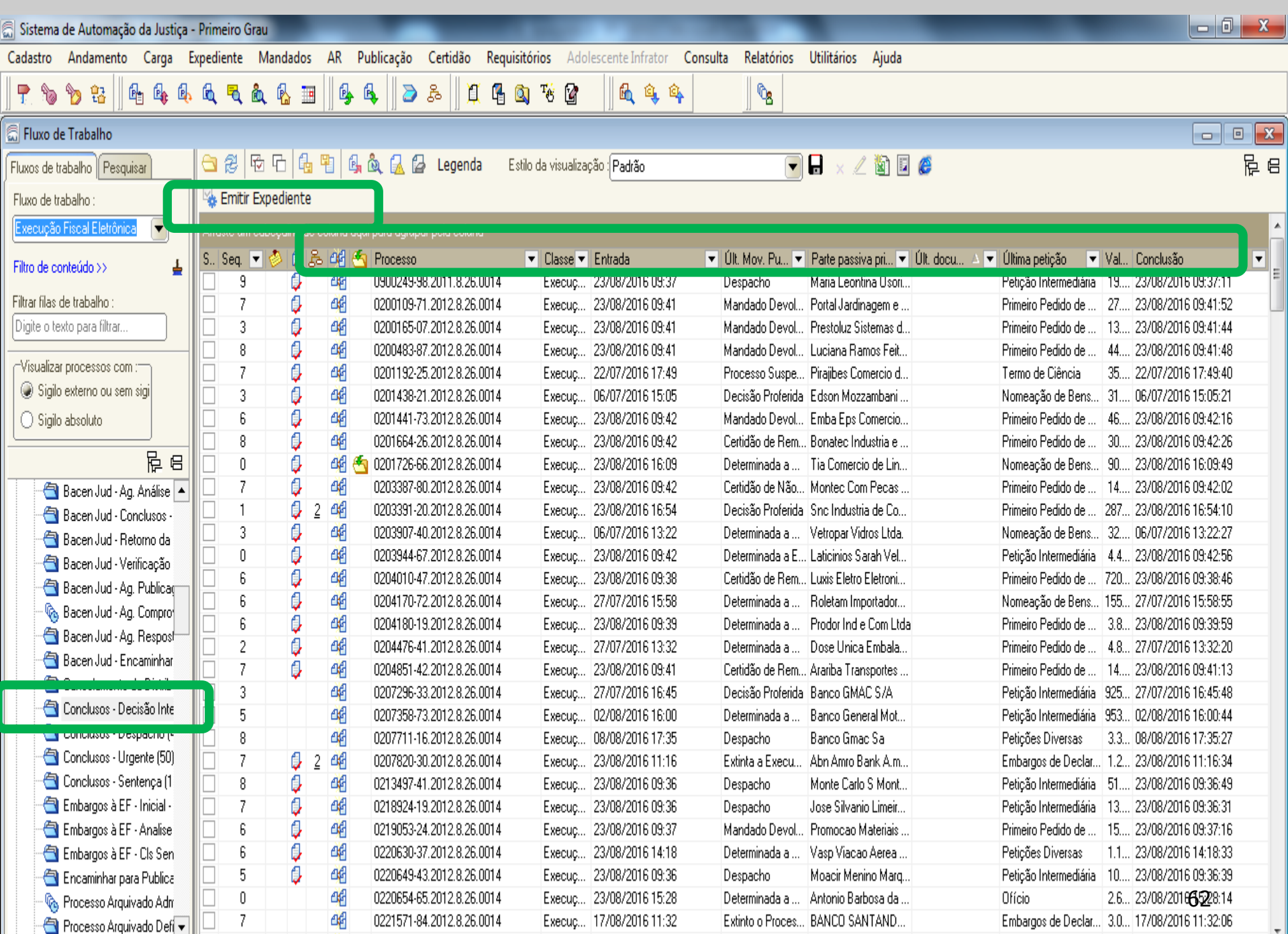

#### Botões de Atividades - Automáticos

Os botões automáticos:

1. Agrupam modelos institucionais e do grupo por categoria;

Emitir Decisão Automática + Emitir Despacho Automático + Emitir Sentença Automática +

- 2. Permitem a emissão em lote, sem abertura da janela de edição de documentos;
- 3. Movem o processo para a fila/de conclusão de acordo com/a categoria escolhida.

**Importante!!!** Usando os botões automáticos, não será possível a edição do documento.

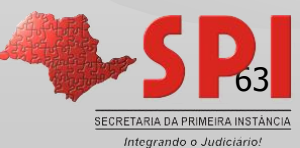

#### Botões de Atividades – Exemplo: Decisão Automática

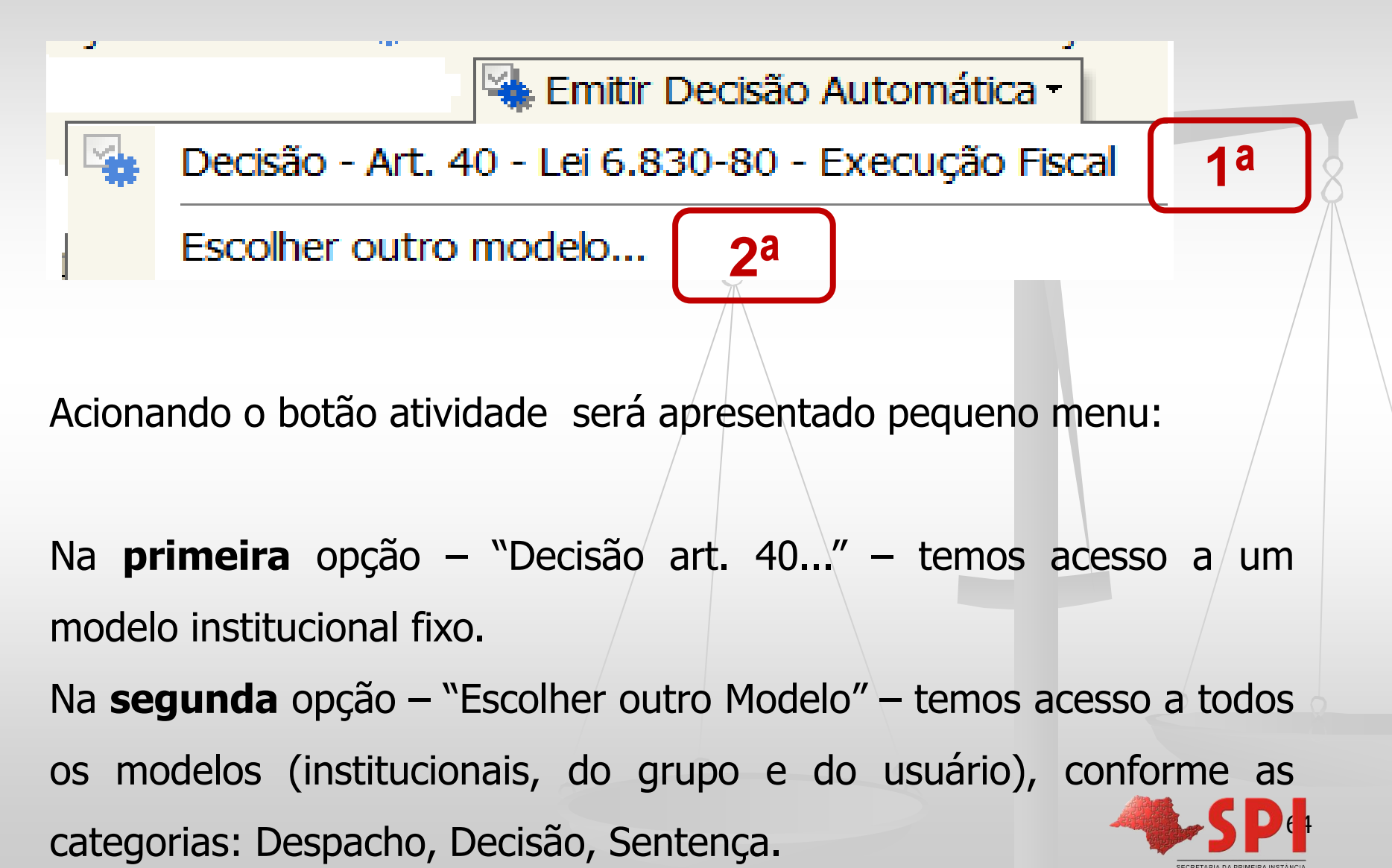

#### **CONTATOS**

[spi.operacional@tjsp.jus.br](mailto:spi.operacional@tjsp.jus.br) (procedimentos e sugestões)

[spi.planejamento@tjsp.jus.br](mailto:Spi.planejamento@tjsp.jus.br) (modelos e movimentações)

[spi.normas@tjsp.jus.br](mailto:spi.normas@tjsp.jus.br) (normas)

[spi.apoio@tjsp.jus.br](mailto:spi.apoio@tjsp.jus.br) (distribuição, protocolo e certidões)

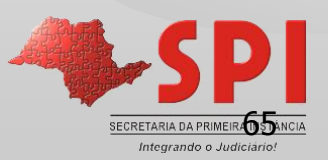